■シリアルLCD 表示器 V1. 0 (暫定) 2000,1/30

- 1 CPUにPIC16F84を使用したシンプルかつ高機能なLCDコントローラーで す。
- 2 Windowsパソコン、AKI-H8,AKI-80マイコンなどと RS-232Cで接続して簡単なコマンドでメッセージを表示できます。
- 3 コマンドは、メッセージ表示、カーソルコントロール、画面シフトなど全19種ありま す。

■部品表

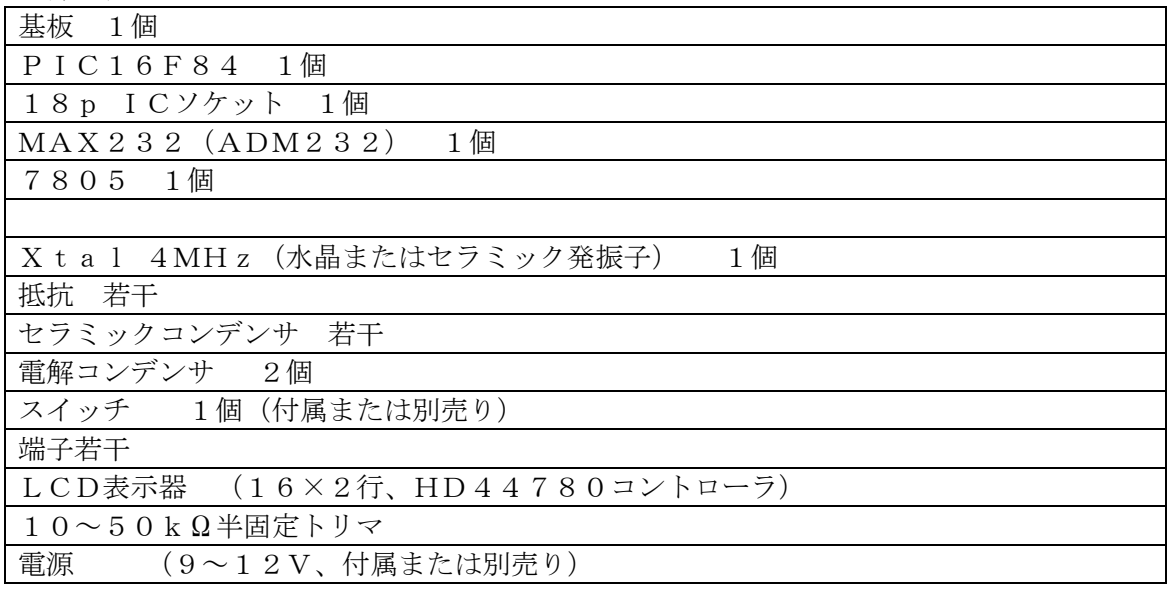

■キットの製作

本キットは、部品点数も少なく回路も簡単ですから特に難しい所はないと思いますが、2、 3注意点を述べます。

- 1 PIC, MAX232, LCD表示器などは、ピン番号を十分に確認しながら配線しま しょう。念のために回路図にチェックを入れながら製作を進めると確実です。
- 2 電解コンデンサには極性がありますので、向きに注意して取り付けて下さい。 なおセラミックコンデンサには極性がありません。
- 3 製作が完了したら、まずPICをICソケットに入れない状態で電源投入し、 PICの電源電圧(5V)、極性、配線などを再チェックして下さい。 正常を確認したら、必ず電源を切ってから、PICを取り付けます。
- 4 動作の確認は付属のテストプログラム(Windows95)をご利用下さい。

■シリアルインターフェース

本機はRS-232Cインターフェースに対応し通信機能でコントロールできます。 Windowsパソコン、AKI-H8,AKI-80マイコンなどに接続可能です。 本機は、コマンドとアンサーを受信、送信することでメッセージを表示します。

■通信条件

本機は以下の通信条件に設定されていますので接続するパソコン側も同じにして下さい。 8ビットデータ、4800bps,パリティ無し、1ストップビット

■コマンドの説明

コマンドおよびアンサーの行末には、CR(0DH)を付けます。

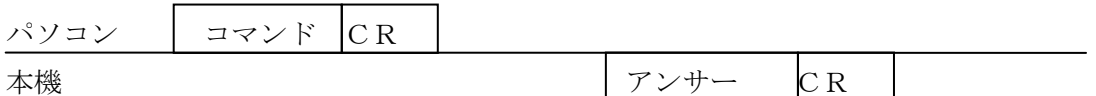

コマンドは全てASCIIコードです。コマンドの内容が不正または通信エラーが発生し た場合は、失敗となります。また、コマンド送信に時間(約2秒)がかかる場合はタイム アウトエラーする可能性があります。

- ■全画面クリアコマンド
- コマンド :A
- アンサー 失敗:NG
	- 成功:OK

表示されている文字を全てクリアする。 同時に表示シフトをリセットし、カーソルをホームポジションに戻す。

■表示無効コマンド

コマンド :F

アンサー 失敗:NG

成功:OK

液晶表示を無効にする。

画面がクリアされますが、メッセージはそのまま残っています。

■ホームポジションコマンド

コマンド :H

アンサー 失敗:NG

成功:OK

表示シフトをリセットし、カーソルをホームポジションに戻す。

■カーソル表示コマンド コマンド :CO アンサー 失敗:NG 成功:OK カーソルを表示する。

■ブリンクカーソル表示コマンド

コマンド :CB アンサー 失敗:NG

成功:OK

ブリンクカーソルを表示する。

■カーソル無し表示コマンド

コマンド :CF

アンサー 失敗:NG

成功:OK

- カーソル無しで表示する。
- カーソルは表示されませんが、カーソルの位置は存在しています。

■カーソル移動コマンド

- コマンド :R
- コマンド :L
- アンサー 失敗:NG
	- 成功:OK

Rは、カーソルを右へ一文字分移動する。

Lは、カーソルを左へ一文字分移動する。

■カーソル1行目コマンド

- コマンド :U
- アンサー 失敗:NG
	- 成功:OK
- カーソルを1行目の先頭へ移動する。
- LCDは1行40文字からなり、先頭の0番から39番のアドレスをもっています。 一度に表示されるのは、その内の16文字です。
- ■カーソル2行目コマンド
- コマンド :D アンサー 失敗:NG
	- 成功:OK
- カーソルを2行目の先頭へ移動する。
- ■カーソル位置指定コマンド
- コマンド :Uhh
	- :Dhh
- アンサー 失敗:NG
	- 成功:OK
- Uhhは、カーソルを1行目のhhアドレスに移動する。
- Dhhは、カーソルを2行目のhhアドレスに移動する。
- hhは16進文字で、アドレスは16進数で指定する。有効範囲は、 $0-39$  ( $00-2$ ) 7H)。
- ■表示シフトコマンド コマンド :SR
- $:$  SL
- アンサー 失敗:NG
	- 成功:OK
- SRは表示を1文字分、右シフトする。
- SLは表示を 1 文字分、左シフトする。

■クリアコマンド **コマンド : X (1行目)**  :Y (2行目) アンサー 失敗:NG 成功:OK Xは1行目の表示をクリアする。(40文字分) Yは2行目の表示をクリアする。

■バックスペースコマンド

コマンド :B アンサー 失敗:NG 成功:OK

カーソルを左へ一文字分移動し、カーソル位置の文字をクリアする。

■メッセージコマンド コマンド ::メーッセージ文字列 (先頭に':'文字を付ける) アンサー 失敗:NG 成功:OK 現在のカーソル位置からメッセージを表示する。 メッセージの長さは、16文字までです。

■バージョンコマンド

コマンド :V アンサー 失敗:NG

 成功:タイトル、バージョンの内容 本機のタイトルおよびバージョン番号を表示する。

■参考